## Fichier:Manual-L agenda Outlook microsoft-outlookbug.jpg

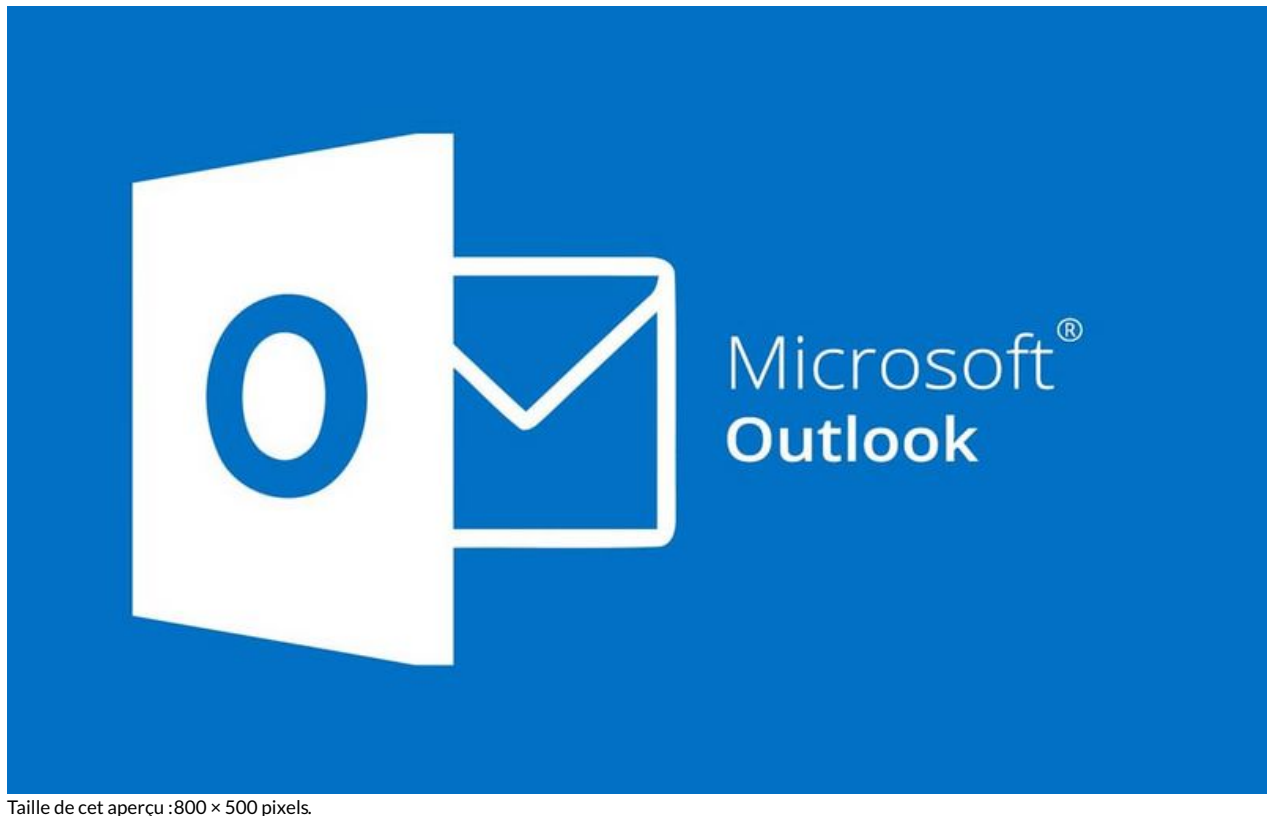

Fichier [d'origine](https://rennesmetropole.dokit.app/images/0/0a/Manual-L_agenda_Outlook_microsoft-outlook-bug.jpg) (1 200 × 750 pixels, taille du fichier : 20 Kio, type MIME : image/jpeg) Manual-L\_agenda\_Outlook\_microsoft-outlook-bug

## Historique du fichier

Cliquer sur une date et heure pour voir le fichier tel qu'il était à ce moment-là.

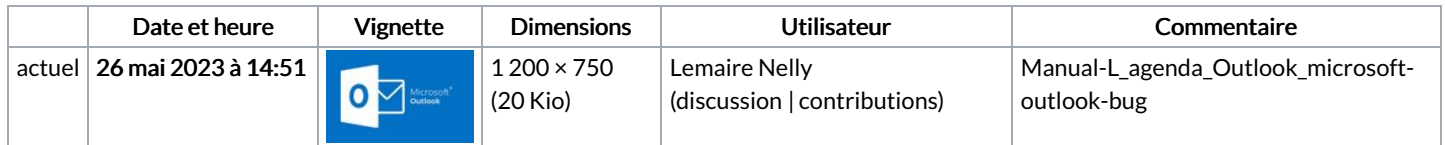

Vous ne pouvez pas remplacer ce fichier.

## Utilisation du fichier

Les 2 fichiers suivants sont des doublons de celui-ci (plus de [détails](https://rennesmetropole.dokit.app/wiki/Sp%25C3%25A9cial:Recherche_fichier_en_double/Manual-L_agenda_Outlook_microsoft-outlook-bug.jpg)) :

Fichier:Ins rer une image dans le corps d un mail - Outlook [microsoft-outlook-bug.jpg](https://rennesmetropole.dokit.app/wiki/Fichier:Ins_rer_une_image_dans_le_corps_d_un_mail_-_Outlook_microsoft-outlook-bug.jpg) Fichier:Param trer le niveau d importance d un mail - Outlook [microsoft-outlook-bug.jpg](https://rennesmetropole.dokit.app/wiki/Fichier:Param_trer_le_niveau_d_importance_d_un_mail_-_Outlook_microsoft-outlook-bug.jpg)

Les 6 pages suivantes utilisent ce fichier :

Créer un [QuickPart](https://rennesmetropole.dokit.app/wiki/Cr%25C3%25A9er_un_QuickPart_-_Outlook) - Outlook Créer une archive - [Outlook](https://rennesmetropole.dokit.app/wiki/Cr%25C3%25A9er_une_archive_-_Outlook) [QuickPart](https://rennesmetropole.dokit.app/wiki/QuickPart_-_ins%25C3%25A9rer_un_bloc_de_texte_-_Outlook) - insérer un bloc de texte - Outlook QuickPart - [supprimer](https://rennesmetropole.dokit.app/wiki/QuickPart_-_supprimer_un_bloc_de_texte_-_Outlook) un bloc de texte - Outlook [Manual:L'agenda](https://rennesmetropole.dokit.app/wiki/Manual:L%2527agenda_Outlook) Outlook Manual:Les trucs et astuces de [l'application](https://rennesmetropole.dokit.app/wiki/Manual:Les_trucs_et_astuces_de_l%2527application_Outlook_-_niveau_d%25C3%25A9butant) Outlook - niveau débutant

## Métadonnées

Ce fichier contient des informations supplémentaires, probablement ajoutées par l'appareil photo numérique ou le numériseur utilisé pour le créer. Si le fichier a été modifié depuis son état original, certains détails peuvent ne pas refléter entièrement l'image modifiée.

Commentaire de fichier JPEG  $\Big|$  Compressed by jpeg-recompress